<sup>Документ подисан и растей в ректронной подпись и высшего образования российской федерации</sup> ФИО: Котова Лариса Ан<del>дера</del>льное государ<mark>ственное автономное образовательное учреждение</mark> **высшего образования** Дата подписания: 20.02.2023 08:52:50<br><sub>Уникальный поогра**мминистиальный исследовательский технологический университет «МИСиС»**</sub> **Новотроицкий филиал** Информация о владельце: Должность: Директор филиала Уникальный программный ключ: 10730ffe6b1ed036b744b6e9d97700b86e5c04a7

## Рабочая программа практики Тип практики

# **Учебная практика по получению первичных профессиональных умений**

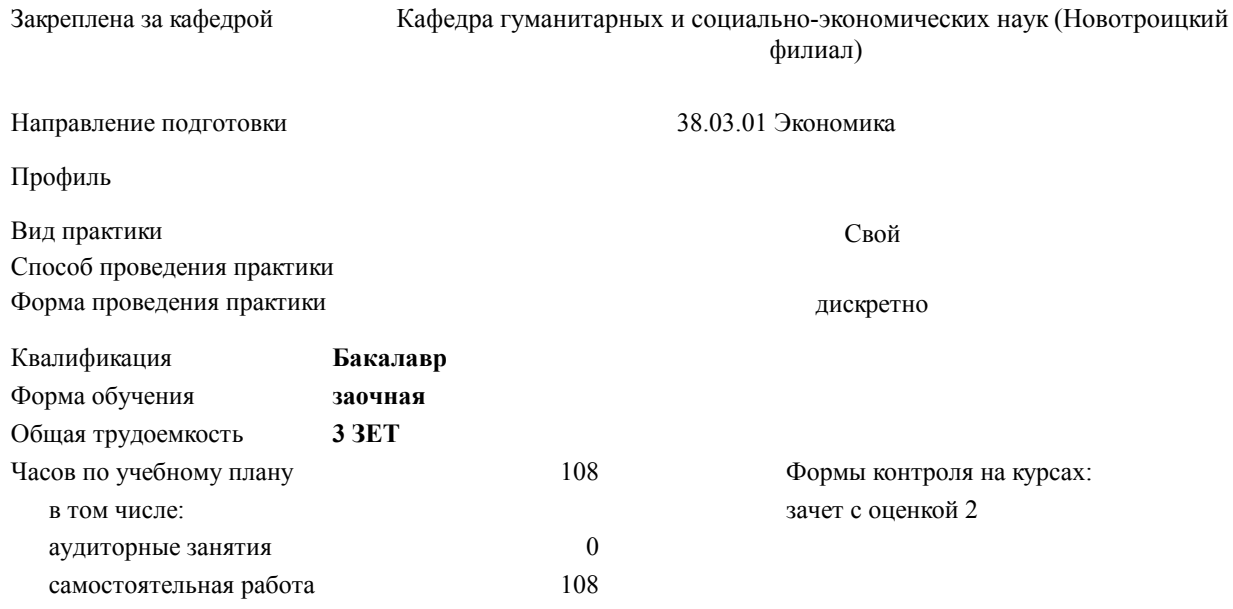

#### **Распределение часов дисциплины по курсам**

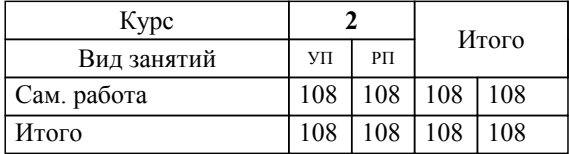

Программу составил(и): *к.э.н., доцент, Измайлова А.С.*

**Учебная практика по получению первичных профессиональных умений** Рабочая программа

Разработана в соответствии с ОС ВО:

Самостоятельно устанавливаемый образовательный стандарт высшего образования Федеральное государственное автономное образовательное учреждение высшего образования «Национальный исследовательский технологический университет «МИСиС» по направлению подготовки 38.03.01 Экономика (уровень бакалавриата) (приказ от 02.12.2015 г. № № 602 о.в.)

Составлена на основании учебного плана:

Направление подготовки 38.03.01 Экономика Профиль: Экономика предприятий и организаций , 38.03.01\_20\_Экономика\_Пр2\_заоч.\_2020.plz.xml , утвержденного Ученым советом ФГАОУ ВО НИТУ "МИСиС" в составе соответствующей ОПОП ВО 21.05.2020, протокол № 10/зг

Утверждена в составе ОПОП ВО:

Направление подготовки 38.03.01 Экономика Профиль: Экономика предприятий и организаций , , утвержденной Ученым советом ФГАОУ ВО НИТУ "МИСиС" 21.05.2020, протокол № 10/зг

**Кафедра гуманитарных и социально-экономических наук (Новотроицкий филиал)** Рабочая программа одобрена на заседании

Протокол от 08.06.2022 г., №11

Руководитель подразделения к.э.н., доцент Измайлова А.С.

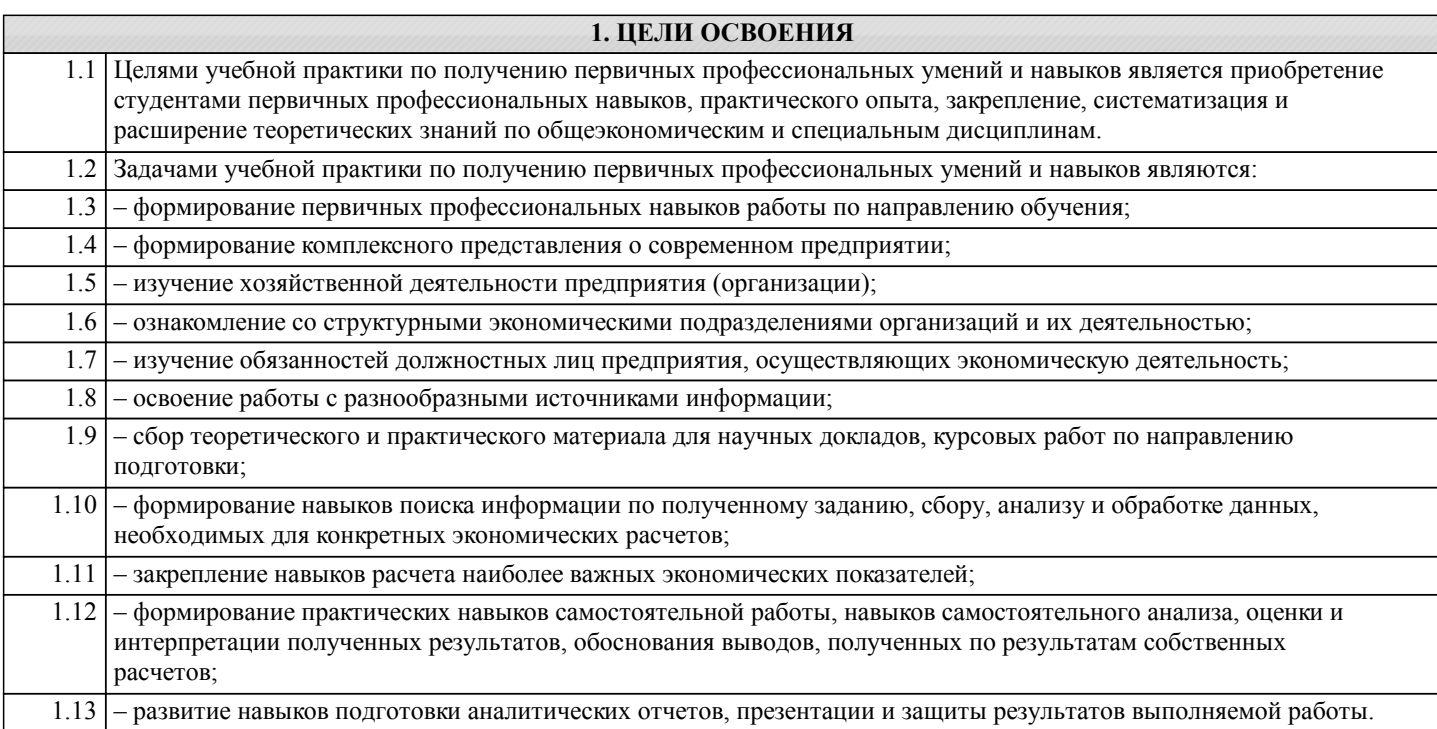

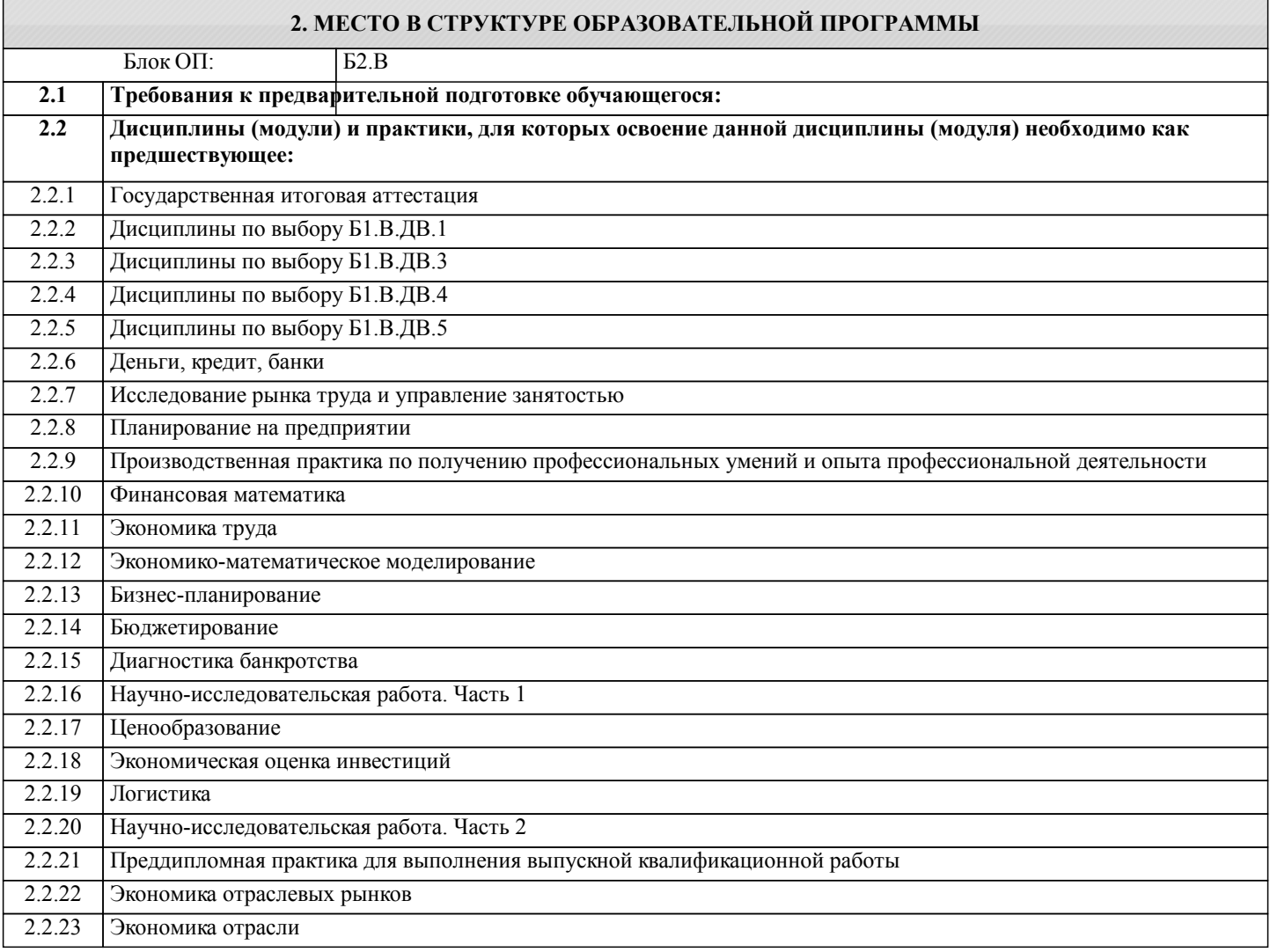

ПК-1.2: способность на основе типовых методик и действующей нормативно-правовой базы рассчитать экономические и социально-экономические показатели, характеризующие деятельность хозяйствующих субъектов Знать:

ПК-1.2-31 типовые методики анализа деятельности хозяйствующих субъектов

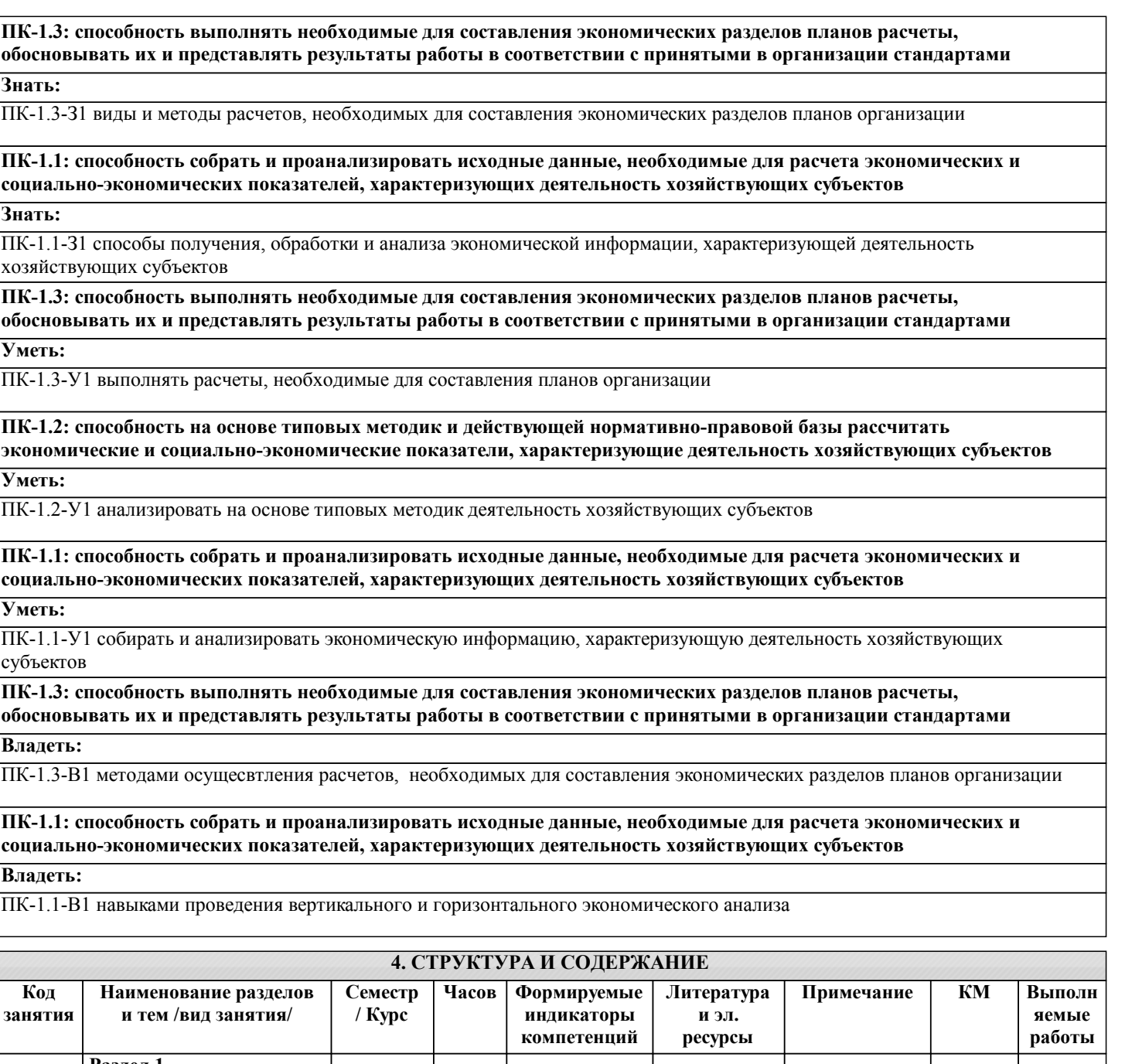

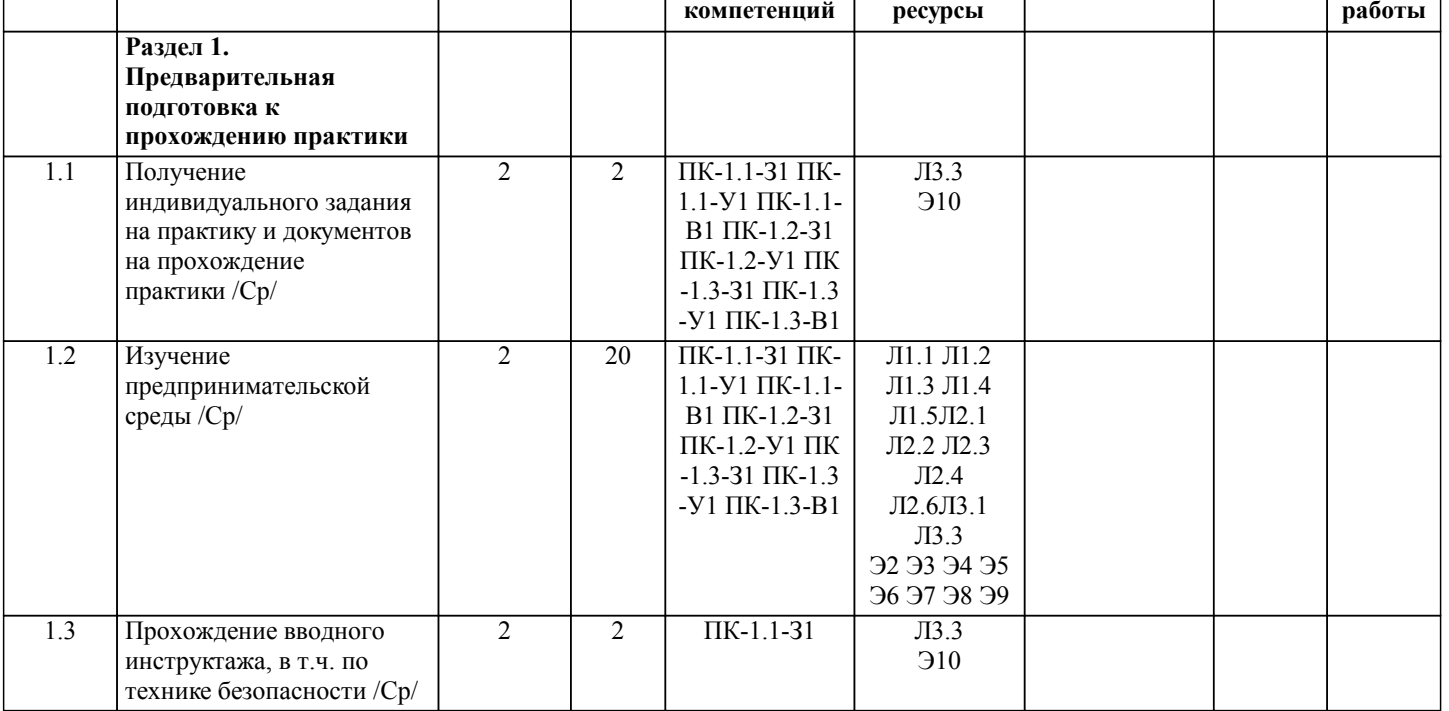

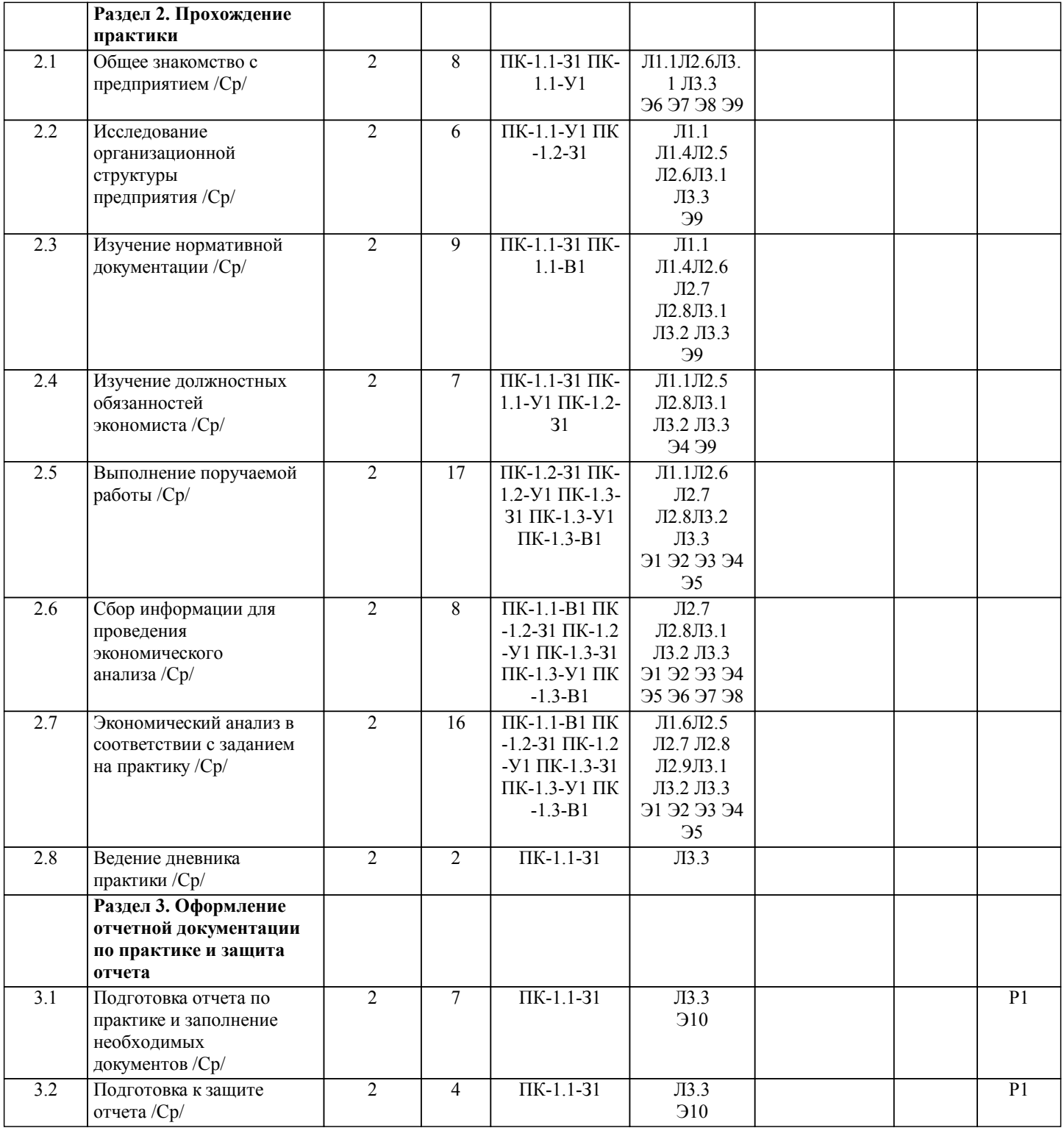

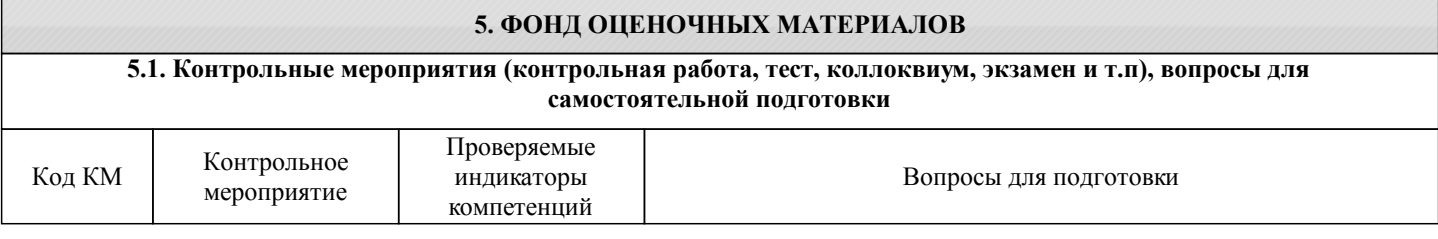

 $\overline{J11.1}$ 

 $\overline{J11.2}$ 

В.Р.Веснин

А.М.Годин

Менеджмент: Учебник

Маркетинг: Учебник

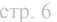

М.: Проспект, 2012,

М.: ИТК «Дашков и К», 2010,

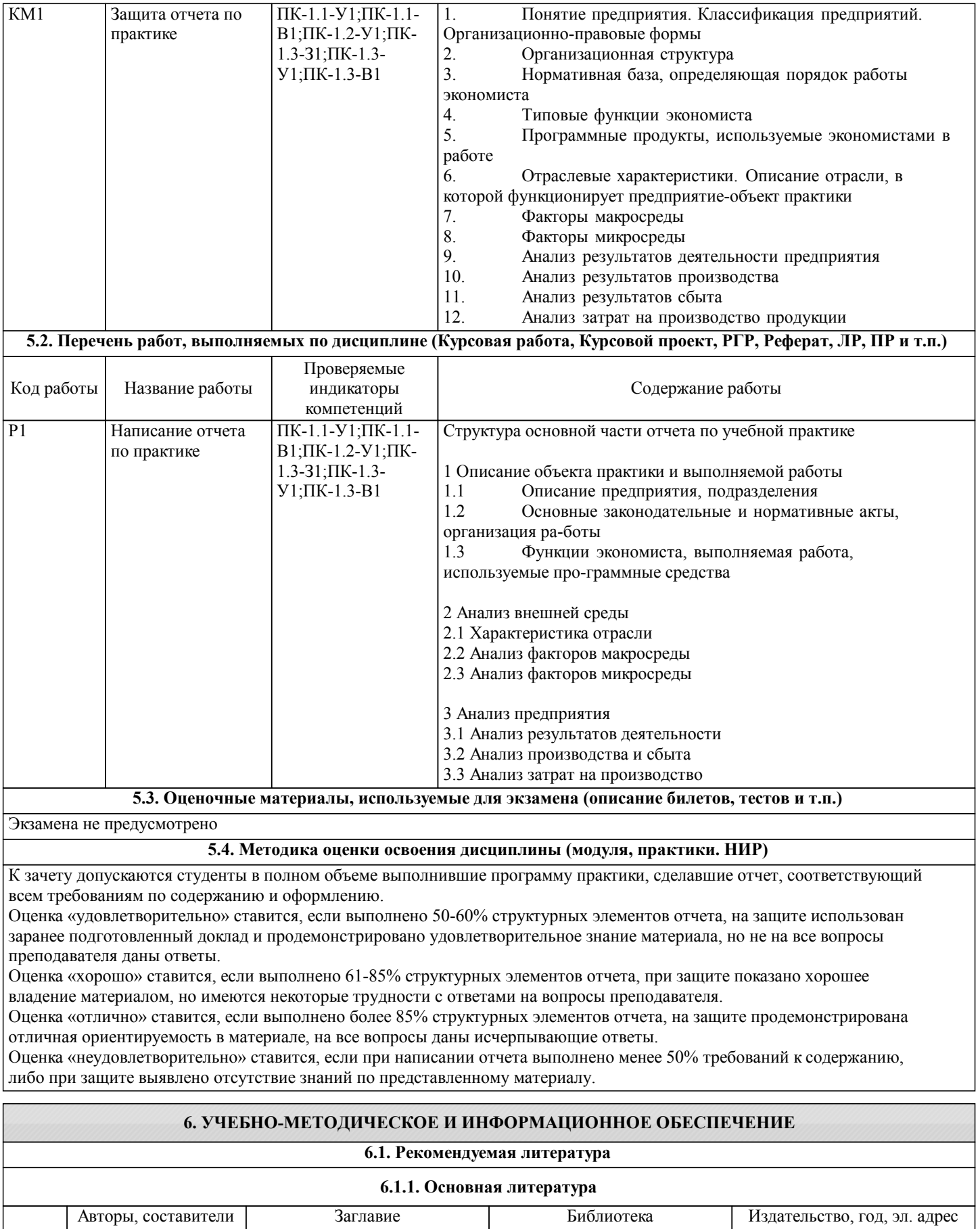

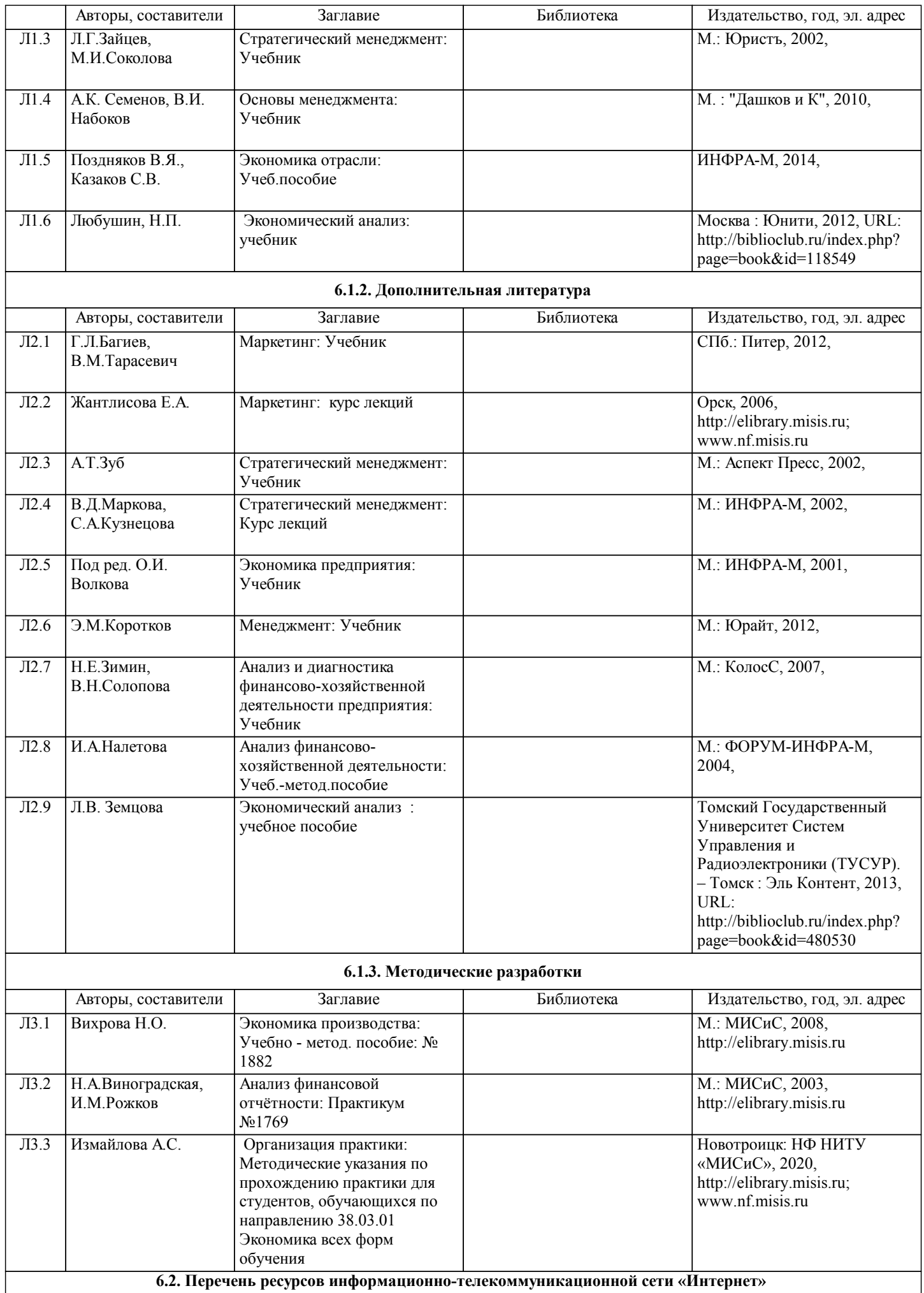

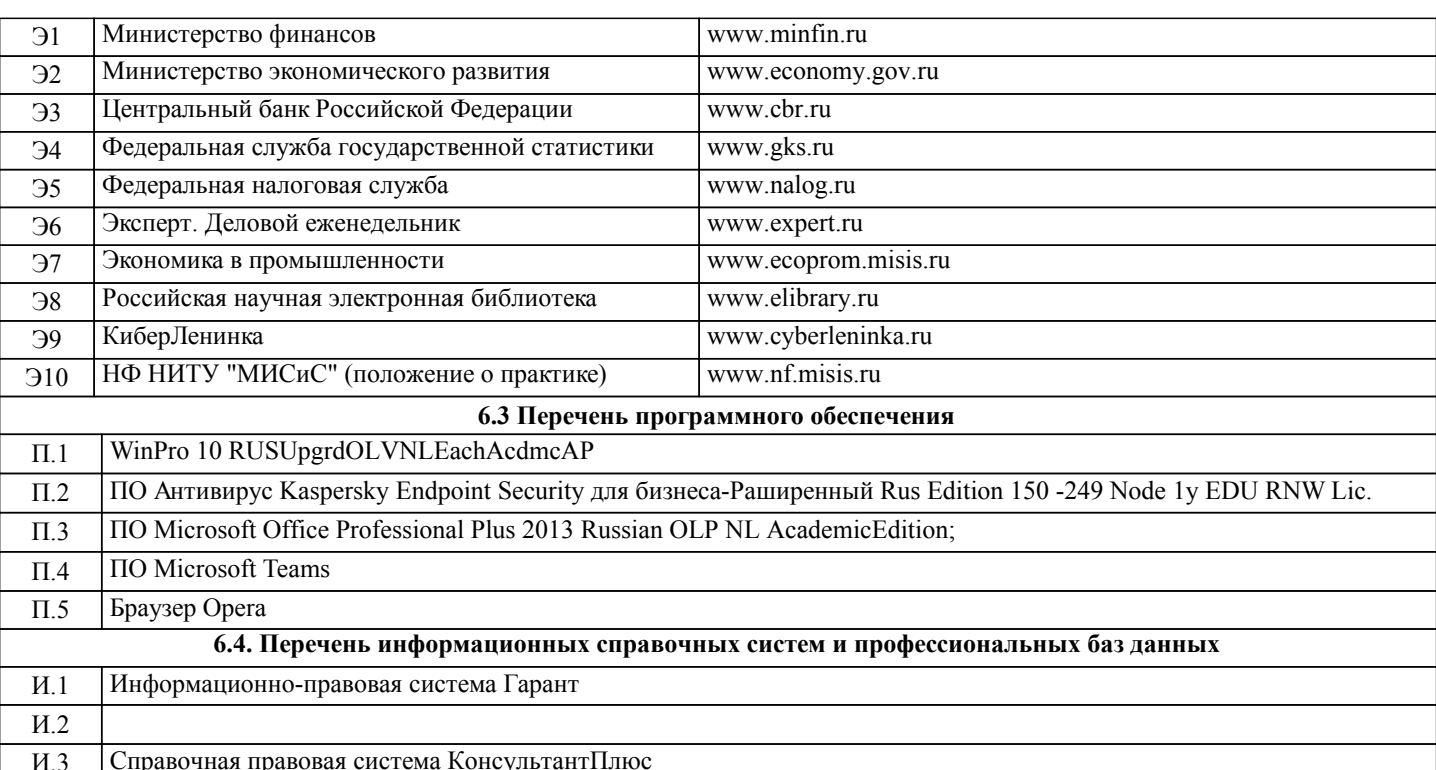

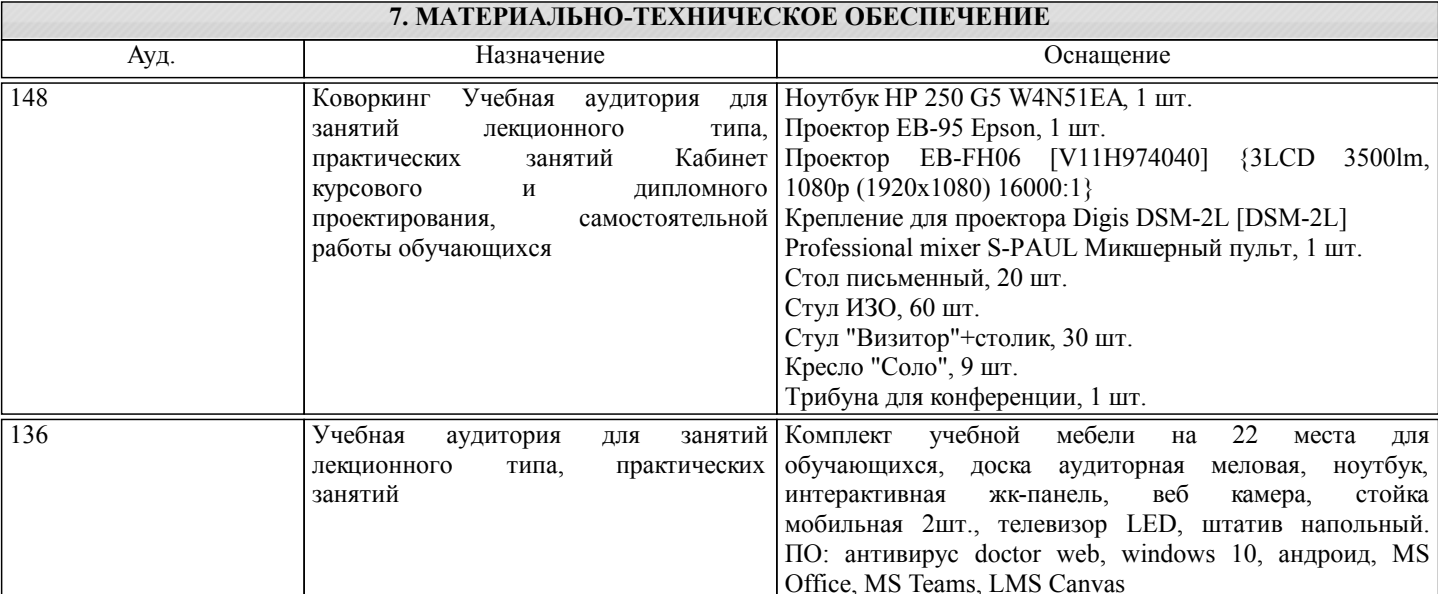

### 8. МЕТОДИЧЕСКИЕ УКАЗАНИЯ ДЛЯ ОБУЧАЮЩИХСЯ, ТРЕБОВАНИЯ К ВНЕШНИМ БАЗАМ ПРАКТИК  $(HMP)$

Обязательным условием выбора места прохождения практики является соответствие его деятельности профилю основной профессиональной образовательной программы.

В период прохождения практики необходимо выполнить все пункты индивидуального задания, собрать данные для написания отчета по практике. По прибытии на предприятие перед началом работы нужно пройти вводный инструктаж по правилам внутреннего распорядка, режиму и промышленной безопасности на предприятии, получить пропуска на территорию предприятия.

С первых же дней нужно включиться в общий ритм работы предприятия. Работа практикантов контролируется руководителями практики от предприятия, учреждения или организации (далее - руководитель практики от принимающей организации) и руководителями практики от университета.

Основной формой проведения практики является самостоятельное выполнение индивидуального задания на практику и требований программы практики. Предусматривается проведение отдельных теоретических занятий, производственных экскурсий, самостоятельное изучение предоставленной им нормативной и методической литературы. Основными методами изучения экономической деятельности предприятия является личное наблюдение, экспертные оценки по опросам специалистов, ознакомление с нормативно-правовой документацией, выполнение индивидуального задания, работа дублером и т.д.

В процессе прохождения практики нужно стремиться получить навыки работы экономистом, максимально узнать о будущей профессии.

По окончании практики происходит защита отчета по практике. Защита отчета проводится руководителем практики от кафедры. Отчет предварительно оценивается и допускается к защите после проверки его соответствия требованиям

#### программы практики.

Отчеты по практике сдаются на проверку через Электронный образовательный ресурс LMS Canvas. Для этого нужно:

1) зарегистрироваться на курс. Для этого нужно перейти по ссылке … Логин и пароль совпадает с логином и паролем от личного кабинета НИТУ МИСиС;

2)в рубрике «В начало» ознакомиться с содержанием курса, вопросами для самостоятельной подготовки, условиями допуска к аттестации, критериями оценивания и др.;

3)в рубрике «Модули», заходя в соответствующие разделы изучать учебные материалы, размещенные преподавателем. В т.ч. пользоваться литературой, рекомендованной преподавателем, переходя по ссылкам;

4)в рубрике «Библиотека» возможно подбирать литературу, размещенную в ЭБС НИТУ «МИСиС;

5)в рубрике «Задания» нужно ознакомиться с содержанием задания на практику, сроками сдачи, критериями оценки. В установленные сроки выполнить отчет, подгрузить здесь же для проверки. Удобно называть файл работы следующим образом (название практики (сокращенно), группа, ФИО, дата актуализации (при повторном размещении)). Например, Уч. практика Иванов И.И. БЭК-19з 20.04.2020. Если работа содержит рисунки, формулы, то с целью сохранения форматирования ее нужно подгружать в pdf формате.

Отчет, подгружаемый для проверки, должен:

- содержать все структурные элементы: титульный лист, введение, основную часть, заключение, список источников, приложения (при необходимости);

- быть выполненным в соответствии с требованиями Методических указаний по организации практики;

- быть оформленным в соответствии с требованиями.

Преподаватель в течение установленного срока (не более десяти дней) проверяет отчет и размещает в комментариях к заданию рецензию. В ней он указывает как положительные стороны работы, так замечания. При наличии в рецензии замечаний и рекомендаций, нужно внести поправки в работу, подгрузить ее заново для повторной проверки. При этом важно следить за сроками, в течение которых должно быть выполнено задание. При нарушении сроков, указанных преподавателем возможность подгрузить отчет остается, но система выводит сообщение о нарушении сроков. По окончании семестра подгрузить работу не получится;

6)в рубрике «Оценки» отслеживать свою успеваемость;

7)в рубрике «Объявления» читать объявления, размещаемые преподавателем, давать обратную связь;

8)в рубрике «Обсуждения» создавать обсуждения и участвовать в них (обсуждаются общие моменты, вызывающие вопросы у большинства группы);

9)проявлять регулярную активность на курсе.

Преимущественно для синхронного взаимодействия между участниками образовательного процесса посредством сети «Интернет» используется Microsoft Teams (MS Teams). Чтобы полноценно использовать его возможности нужно установить приложение MS Teams на персональный компьютер и телефон. Старостам нужно создать группу в MS Teams. Участие в группе позволяет:

- быть на связи с преподавателем, задавая ему вопросы или отвечая на его вопросы в общем чате группы в рабочее время с 9.00 до 17.00;

- осуществлять совместную работу над документами (вкладка «Файлы).

При проведении занятий в дистанционном синхронном формате нужно всегда работать с включенной камерой. Исключение – если преподаватель попросит отключить камеры и микрофоны в связи с большими помехами. На аватарках должны быть исключительно деловые фото.